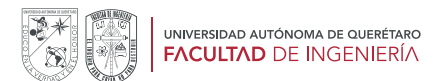

## EXAMEN EQUIVALENTE AL CURSO PROPEDÉUTICO 2024-2 LICENCIATURA Y TSU

INSTRUCCIONES PARA LA ENTREGA VIRTUAL DE DOCUMENTACIÓN COMPLEMENTARIA

• FECHAS PARA ENTREGAR DOCUMENTOS: a partir del pago del recibo de inscripción y hasta al 23 de abril del 2024.

• PLATAFORMA DE ENTREGA : Portal Propedéutico https://comunidad.uaq.mx:8011/docpropes/

En caso de no atender la entrega de toda la documentación solicitada, respetando la fecha límite, falte algún documento o no se corrijan los documentos señalados como erróneos en el plazo indicado, el aspirante NO PODRÁ INSCRIBIRSE al Examen de Admisión EXCOBA y no tendrá derecho a realizarlo.

#### • DOCUMENTOS A ENTREGAR:

1. CURP en formato actual https://www.gob.mx/curp/

2. Certificado de Bachillerato o Constancia de Estudios de Bachillerato vigente que especifique estar inscrito y cursando el último semestre o al momento de su expedición.

3. Carta Responsiva, misma que se generó e imprimió al momento de registrarse al curso; inciso D numeral 3 de la Convocatoria. Carta por Propio Derecho, o Carta de Representante Legal

4. Identificación oficial, por los 2 lados, de la/el firmante de la Carta Responsiva. No se recibirá otra identificación que no sea la que corresponde a la carta responsiva y solo podrá ser una de las indicadas en la Convocatoria.

#### • INSTRUCCIONES

1. Escanear cada uno de los documentos, del original a color en formato PDF, sin exceder de 1.0 MB y cuidando que la imagen sea completa y clara. Escanear un archivo por cada documento

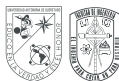

2. Ingresar al enlace https://comunidad.uaq.mx:8011/docpropes/ una vez pagado el recibo de inscripción para subir los documentos (fecha límite 23 de abril)

3. Acceder a la plataforma, con el número de aspirante y CURP que se encuentran impresos en la **Carta Responsiva** (Por propio derecho o Representante legal). Ambos números se deben de COPIAR EXACTAMENTE COMO VIENEN EN LA CARTA RESPONSIVA DE LO CONTRARIO, NO SE PODRÁ ACCEDER.

### El sistema bloqueará al usuario después del 3er intento fallido si los datos que se ingresen son distintos a los de la carta responsiva

4. Subir los 4 documentos solicitados según el orden que se indica en la plataforma. No se aceptan documentos adicionales ni reemplazos.

5. Seleccionar "Enviar", una vez cargados todos los documentos, de lo contrario, solo quedarán guardados en la plataforma y no se podrán considerar entregados ni se podrán revisar.

6. Recibidos los documentos, la Dirección de Servicios Académicos revisará, cotejará y notificará al aspirante vía correo electrónico (el que se registró al momento de la inscripción) el estatus de la revisión:

- a) Integración del expediente registrado y completo.
- b) En caso de que alguno de los documentos sea incorrecto, falte o sea señalado con un error específico, el aspirante contará con 5 días hábiles para corregir lo solicitado dentro de la misma plataforma.

Por lo anterior, es muy importante estar pendiente de la respuesta.

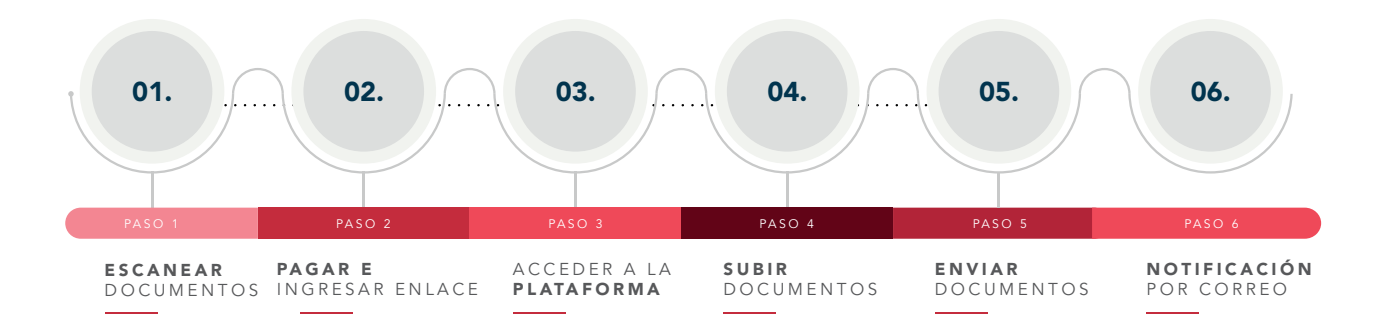

Considerar que la revisión puede llevar algunos días debido al alto número de aspirantes que hacen proceso de admisión a la Universidad. Revisar bandeja de no deseados en caso de no recibir respuesta. De igual manera el aspirante puede dar seguimiento a este proceso en la misma plataforma.

# 2 • CONVOCATORIA COMPLETA "EXAMEN EQUIVALENTE AL CURSO PROPEDÉUTICO 2024-2"